# Handbuch für das Universal Mikrocontrollermodul µC02 mit ATmega2561

V 1.2 5. Februar 2015

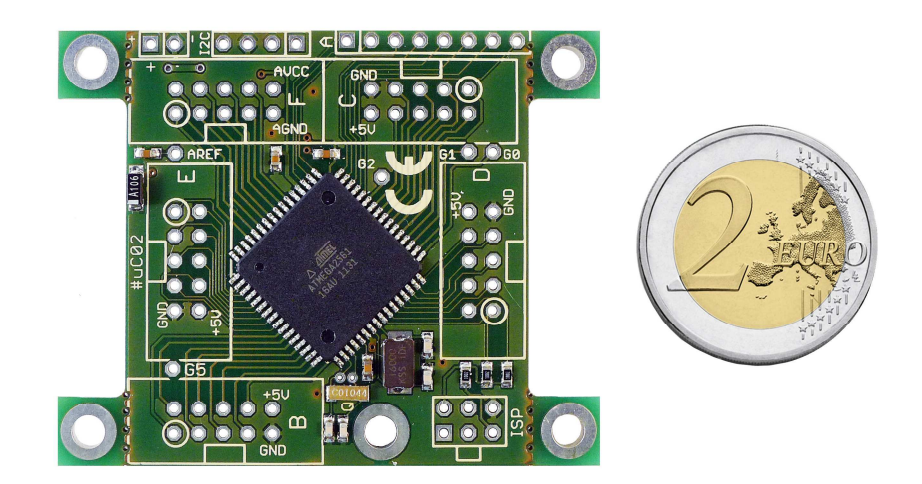

 $\mathcal{P}^{\text{Hilb}}$ 

Area<sup>L</sup>

#### © by Peter Küsters

Dieses Dokument ist urheberrechtlich geschützt. Es ist nicht gestattet, dieses Dokument zur verändern und komplett oder Teile daraus ohne schriftliche Genehmigung von uns weiterzugeben, es zu veröffentlichen; es als Download zur Verfügung zu stellen oder den Inhalt anderweitig anderen Personen zur Verfügung zu stellen. Zuwiderhandlungen werden verfolgt.

# **Inhaltsverzeichnis**

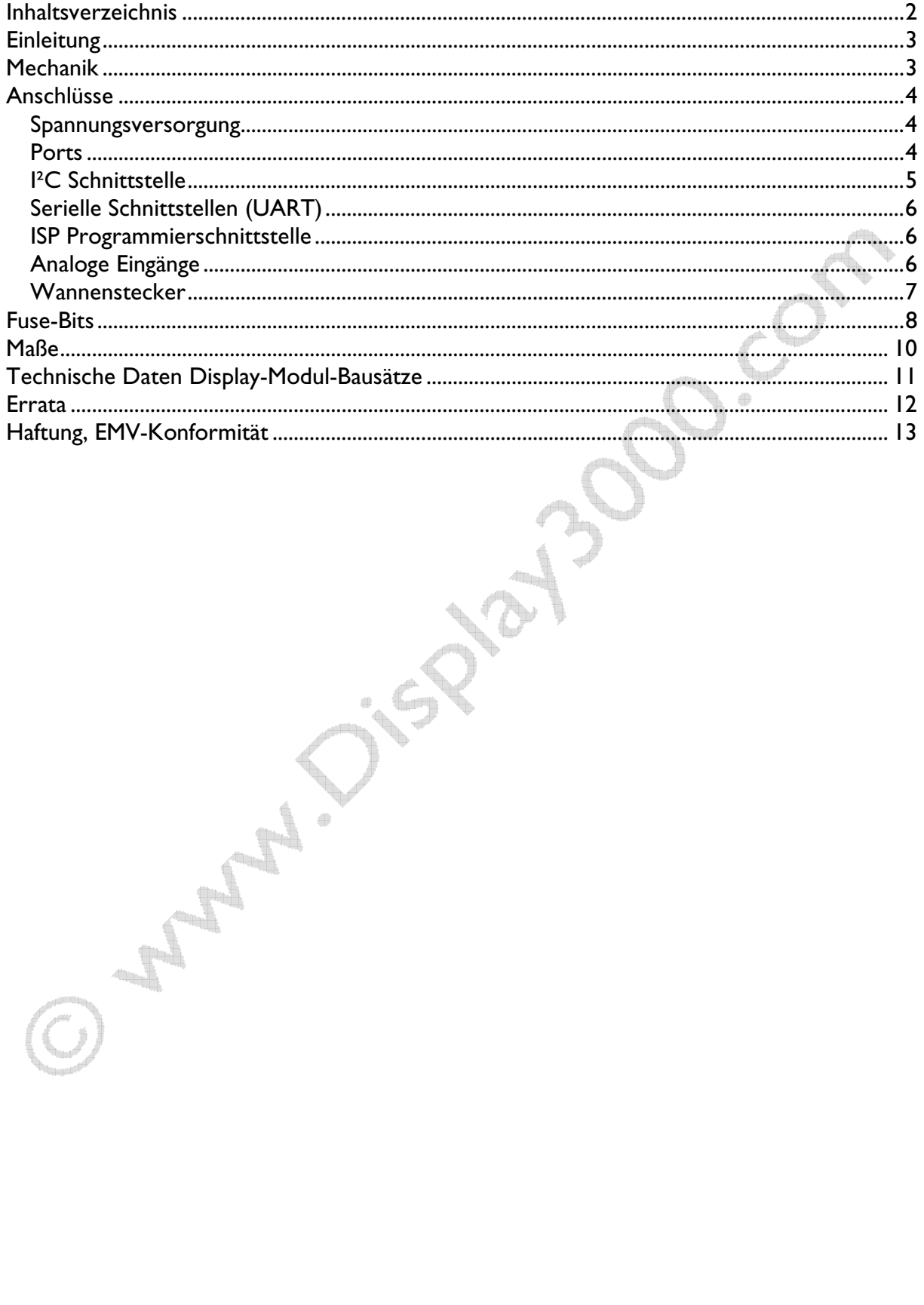

# **Einleitung**

Herzlichen Glückwunsch zum Erwerb des uC02 Moduls.

Dies ist ein universell nutzbares Mikrocontrollermodul, welches wir so konstruiert haben, dass es leicht zu verbauen ist, kleine Ausmaße hat sowie einen leichten Anschluss an die Ports ermöglicht. Ein Port ist ein Ein-/Ausgang vom Mikrocontroller. Auf unserem Modul befinden sich davon über 50 Stück. Diese sind mit Buchstaben und Zahlen gruppiert. Jeder Buchstabenblock besitzt 8 Ports; die Zählweise beginnt bei A bzw. bei 0. Port A besteht aus den Port A.0; A.1; A.2; A.3; A.4; A.5; A.6; A.7. Port B besteht ebenfalls aus B.0…. B.7 etc. Grundsätzlich kann jeder Port als Eingang oder Ausgang fungieren. Dies legen Sie erst in Ihrer Software fest. Da viele Ports teilweise doppelt oder dreifach mit möglichen Funktionen des Mikrocontrollers belegt sind (z.B. Schnittstellen, PWM Ausgänge etc.), ist es sinnvoll, sich über mögliche Erweiterungen Gedanken zu machen, bevor man willkürlich irgendwelche Ports belegt.

Das Modul ist im Grunde fast selbsterklärend. Zum Verständnis des eigentlichen Mikrocontrollers ist es jedoch notwendig, das Datenblatt vom Hersteller Atmel zu nutzen (sofern dieses noch nicht bekannt ist). Sie erhalten es zum Download bei Atmel oder auf unserer Internetseite. Nochmal: Das Datenblatt des Mikrocontrollers ist Ihr wichtigster Verbündeter.

Der Mikrocontroller auf dem Board wird mit 16 Mhz betrieben (optional 14,7456 Mhz) und ist zudem optional mit einem Uhrenquarz ausgestattet.

# Mechanik

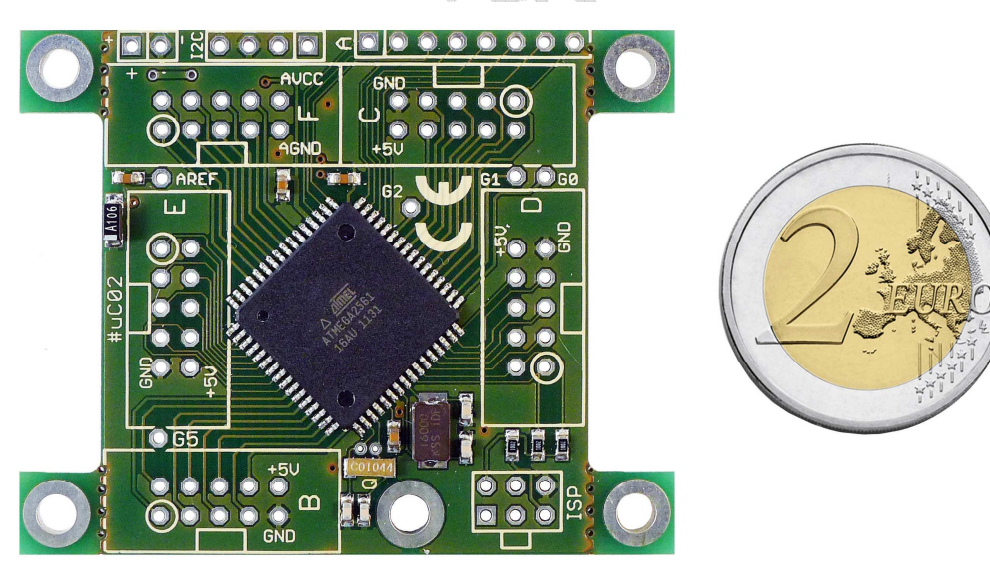

Das Modul hat eine Größe von 46 x 58 mm, kann jedoch durch entfernen der vier Montagehalter (Montageohren) noch weiter bis auf 46 x 42 mm verkleinert werden. Diese Montagehalter sind vorperforiert, so dass Sie sie mit einer Zange leicht und sauber abbrechen können.

## Anschlüsse

Im nachfolgenden werden wir die Beschaltung und die Anschlüsse des Moduls erläutern.

### Spannungsversorgung

Am oberen Rand befinden sich links die Anschlüsse der Spannungsversorgung (5 Volt). Diese sind mit  $+$  (außen) und  $-$  (innen) gekennzeichnet.

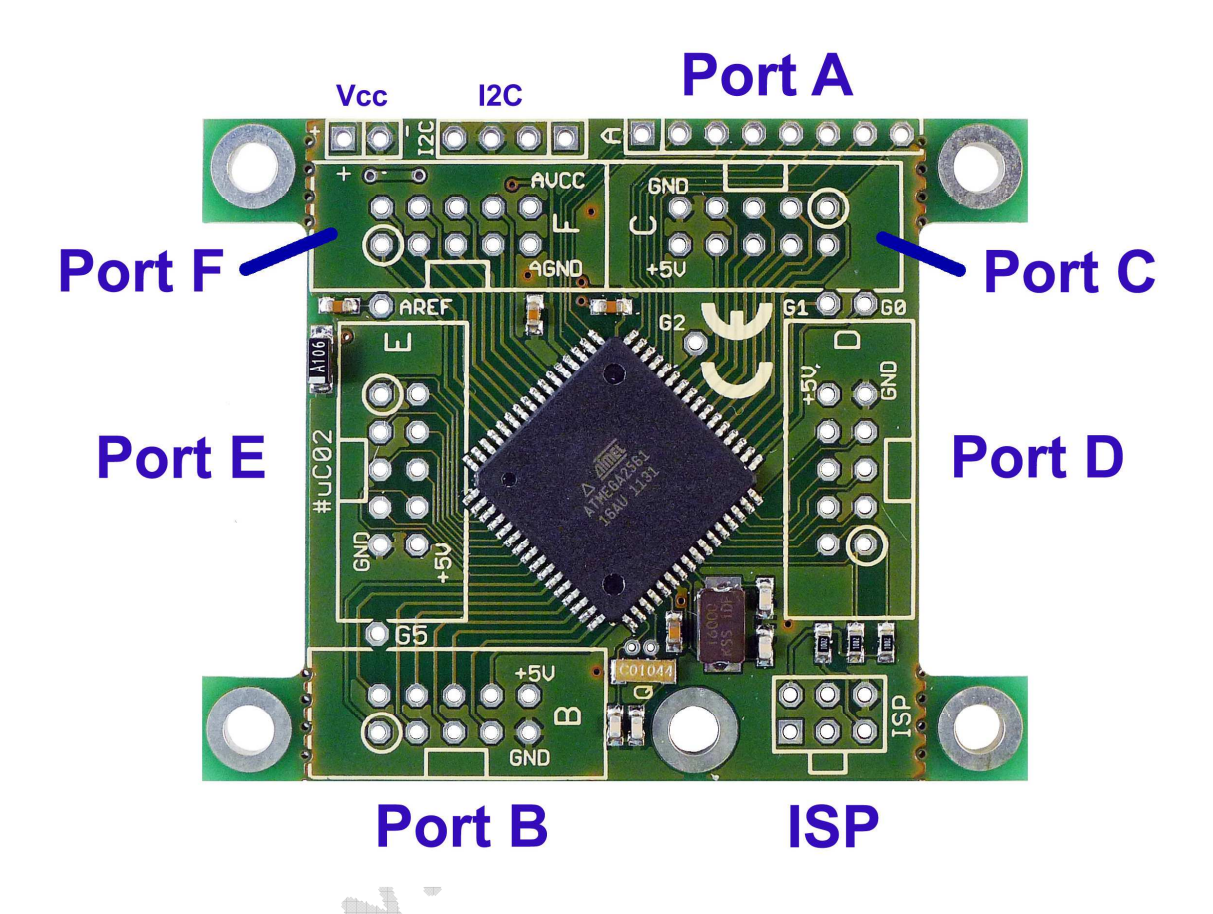

### Ports:

Das uC02 Modul erlaubt die Kontaktierung zu Port B, C, D, E, F über die Wannensteckerfelder. Diese sind grundsätzlich wie folgt beschaltet:

Pin 1 (mit Kreis gekennzeichnet): Port 0 Pin 2: Port 1 Pin 8: Port 7 Pin 9: GND (außer bei Port F) Pin 10: +5V (außer bei Port F)

Port A wird über die Leiste mit 8 Kontakten am oberen rechten Rand erreicht. A.0 (links) ist hierbei mit einem Kasten gekennzeichnet, danach folgen A1, A2 …. A7.

Port D: Siehe auch Absatz über I²C

Die Ports G0, G1, G2, G5 sind über auf der Platine verteilte Lötpads erreichbar.

G3 und G4 stehen nicht zur Verfügung, da sie für den Uhrenquarz benötigt werden. Ist kein Uhrenquarz notwendig, so können Sie G3 und G4 an den beiden Lötpads oberhalb des Uhrenquarzes abgreifen (siehe auch nächstes Foto).

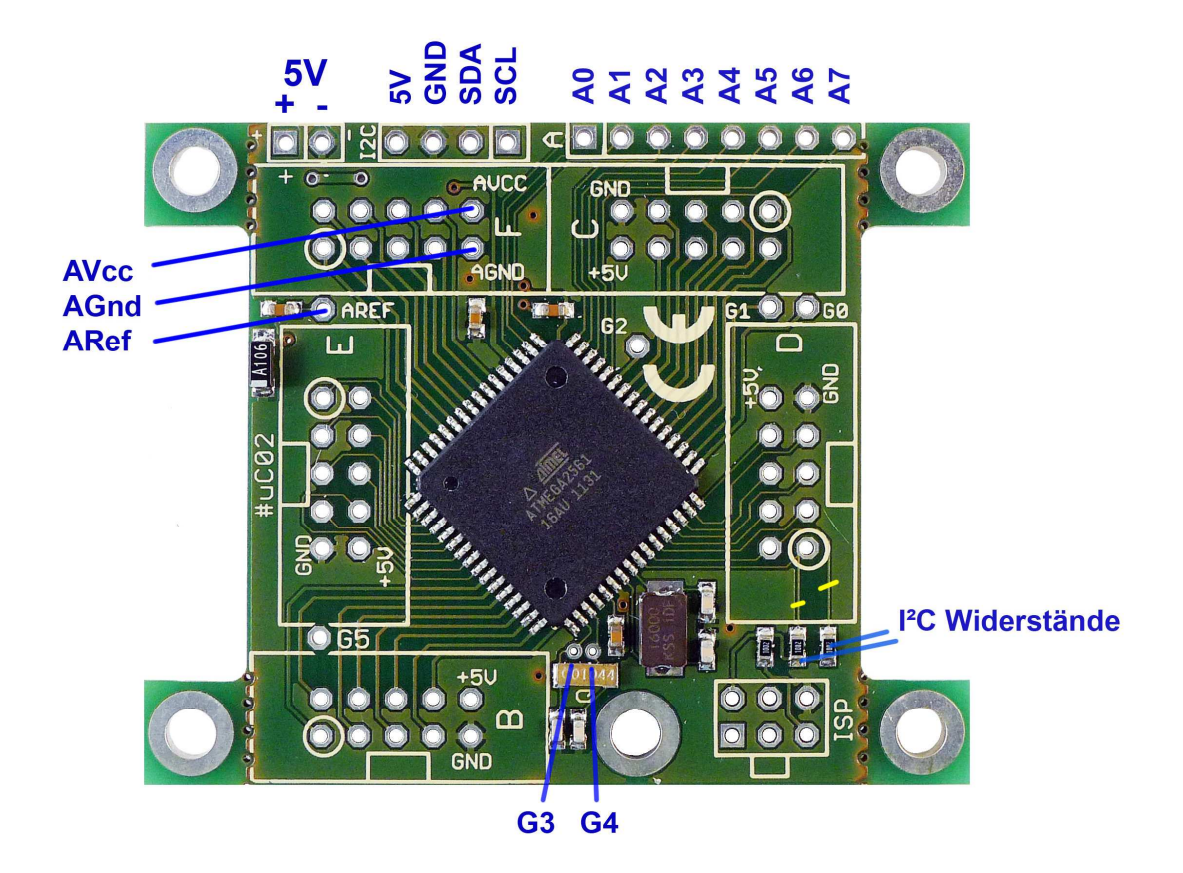

Alle Ports sind zueinander im 2,54mm Raster angeordnet, so dass Sie leicht mit zusätzlichen Lochrasterplatinen etc. das Modul kontaktieren können. Einige wenige Ausnahmen gibt es: die im Innern der Platine angebrachten Pads für G.0, G.1, G.2 sowie ARef konnten aus Platzgründen (da zwischen den Steckern angebracht) leider nicht in dieses Raster fallen.

## I²C Schnittstelle

Die I²C Schnittstelle befindet sich am oberen Rand der Platine und ist mit I2C gekennzeichnet. Sie besteht (von links nach rechts) aus 4 Leitungen: 5V, GND, SDA, SCL. Die beiden Leitungen SDA und SCL sind durch je einen 10KOhm Pullup-Widerstand mit der 5V Versorgungsspannung verbunden.

Da SDA an Port D.1 und SCL and Port D.0 liegt, sind diese beiden Ports somit

- a) Nicht nutzbar, wenn Sie I²C nutzen oder
- b) Ohne I²C zwar nutzbar, aber ständig über die beiden erwähnten Pullup-Widerstände auf High.

Wenn Sie I²C nicht benötigen und die I²C Pullup-Widerstände stören, können Sie die beiden Leiterbahnen dorthin durchtrennen (siehe Foto).

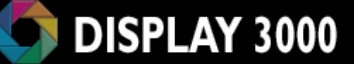

### Serielle Schnittstellen (UART)

Der Mikrocontroller bietet zwei serielle Schnittstellen an den Ports E (E.0 / E.1) sowie D (D.2 / D.3) an. Mehr dazu erfahren Sie im Datenblatt des Mikrocontrollers.

### ISP Programmierschnittstelle

Unten rechts auf der Platine befindet sich die Schnittstelle, um das Board per ISP Programmieradapter zu programmieren. Dazu benötigen Sie einen separaten ISP Programmieradapter. Wir empfehlen den Original Atmel MK2 ISP Programmieradapter, da dieser unserer Erfahrung nach –anders als viele andere (i.d.R. etwas billigere) Nachbauten – problemlos arbeitet. Sie können diesen bei uns im Shop kostengünstig erwerben.

### Analoge Eingänge

Der Mikrocontroller besitzt an Port F acht Eingänge, die auch analoge Signale mittels eines 10 bit AD Wandlers messen können (d.h. sie können auch als ganz normale digitale Eingänge oder Ausgänge genutzt werden).

Diese Analogeingänge können analoge Werte mit einer Auflösung von bis zu 10 Bit auswerten (Port F0 bis F7). 10 bit Auflösung bedeutet, dass z.B. ein Signal von 0-5 Volt mit einer Auflösung von 1024 Stufen (5 / 1024 = ca. 5mV) ausgewertet werden kann (also 0,1%).

Wer sehr exakte Werte braucht, der findet am Mikrocontroller noch drei weitere Eingänge für die Spannungsversorgung der Wandler sowie der Referenzspannung: AGnd, AVcc, ARef.

Wenn der Analogwandler mit keine hochgenaue externe Versorgung benötigt, reicht es, AGND mit GND zu verbinden und AVCC mit VCC (5 Volt Versorgung).

Diese Verbindungen haben wir bereits vordefiniert, d.h. AVcc und AGND sind standardmäßig über einen eigenen Siebkondensator mit VCC und GND verbunden. Sofern Sie hier separat eine eigene (evtl. besser gefilterte) Spannung anlegen möchten, müssen Sie zwei Leiterbahnen auf der Rückseite (siehe Bild) durchtrennen und dann die Versorgungsspannung des Analogwandlers über die beiden Pads AGND und AVCC (am Portstecker F) selber einspeisen.

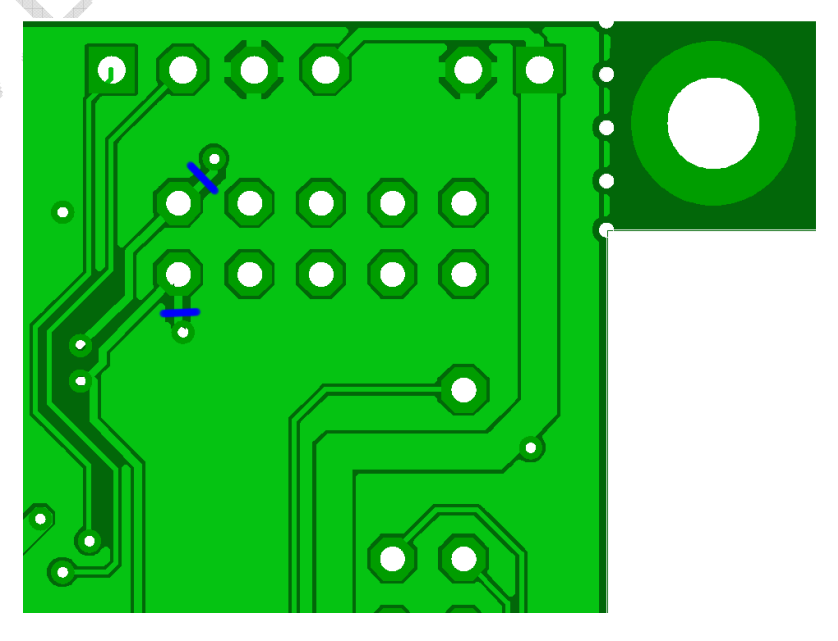

ARef als Referenzspannung müssen Sie per Software festlegen (entweder per Software auf eine interne Referenzspannung oder VCC bzw. verbinden des Pads Aref mit Ihrer Referenzspannung). ARef wurde mit einem Siebkondensator ausgestattet.

Hinweis: Die ersten vier AD Wandler (Port F0 bis F3) sind direkt nutzbar. Für die Nutzung der restlichen vier Wandler (Port F4 bis F7) muss JTAG in den Fuses abgeschaltet werden (Alternativ: JTAG per Software zur Laufzeit abschalten).

### Wannenstecker

Sie können das Modul mit geraden oder gewinkelten Wannensteckern belegen. Im Falle des ISP Steckers liegt der Stecker nicht ganz auf der Platine auf, hier war leider kein Platz mehr verfügbar.

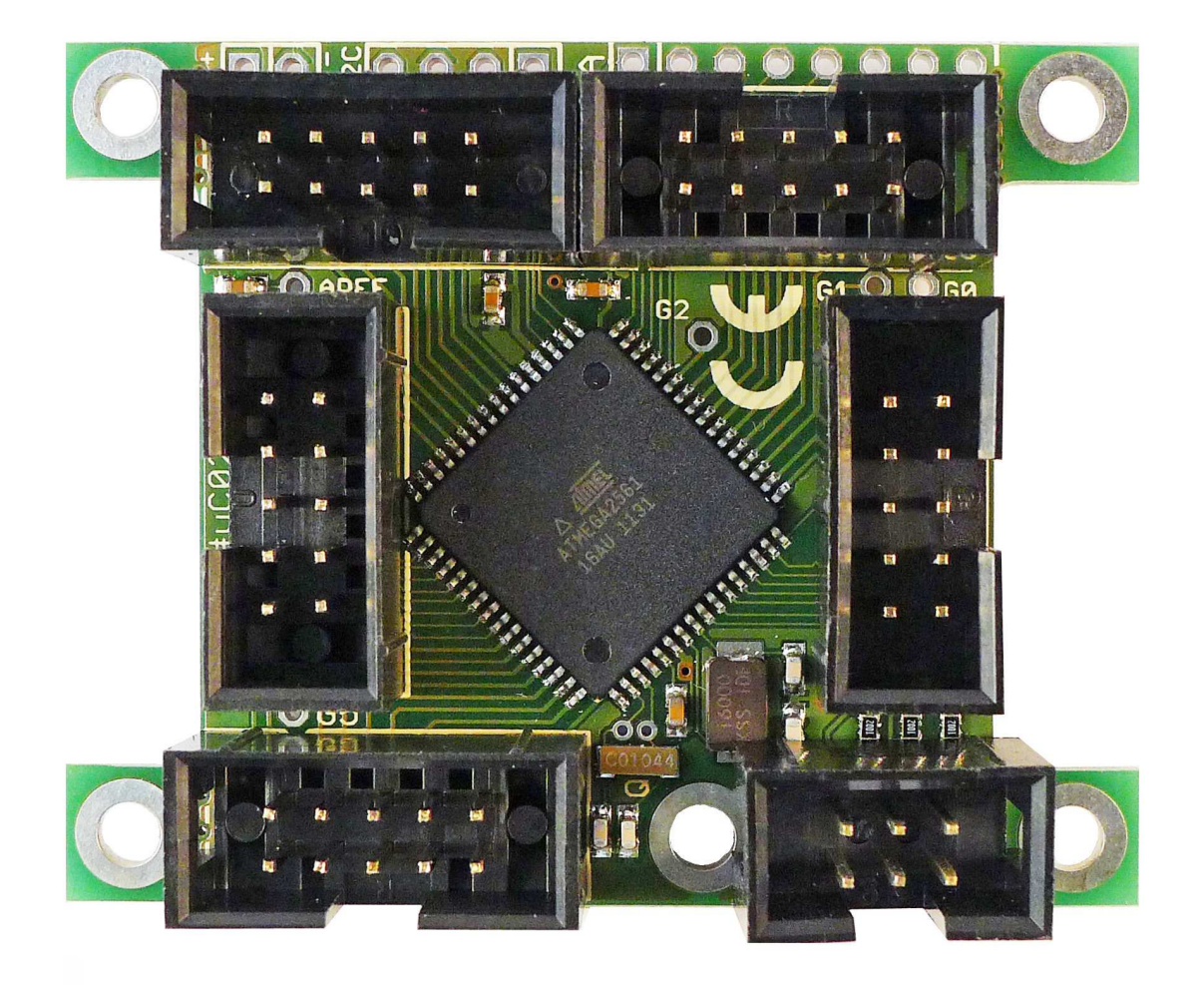

## Fuse-Bits

Die Fuse-Bits des Mikrocontrollers befinden sich noch im Default-Zustand, d.h. der Controller läuft nur mit 1 Mhz (8 Mhz interne Clock sowie eingeschalteter 1:8 Teiler). Um die maximale Geschwindigkeit und Genauigkeit zu erreichen, müssen Sie die Fuse-Bits umstellen.

Der folgende Screenshot zeigt den Lieferzustand (Screenshot aus Atmel Studio 6) und dann auf der nächsten Seite die von uns empfohlene Einstellung:

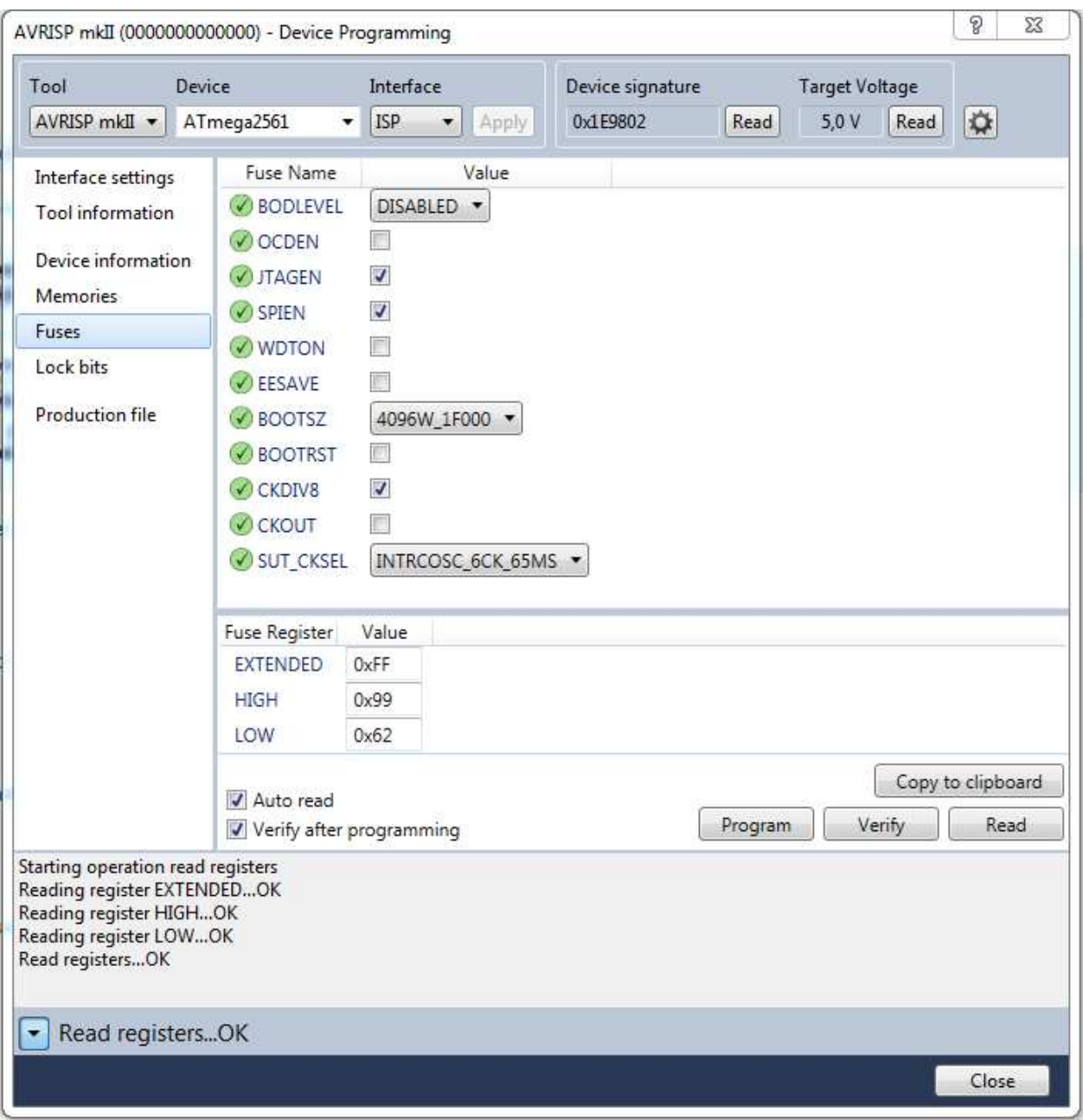

Oben: Lieferzustand

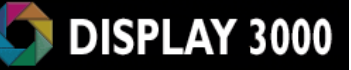

Die Einstellung der Fuse für die Taktfrequenz (SUT\_CKSEL) ist kritisch, hier dürfen Sie nicht einfach Werte einstellen. Das Resultat kann sein, dass Sie nicht mehr auf den Controller zugreifen können.

Bei diesem Board, mit separatem Quarz, sollten Sie nur die letzte Option der Liste wählen (siehe nebenstehendes Bild). Außerdem sinnvoll: CKDIV8 abschalten (Clock wird durch 8 dividiert).

Ein gutgemeinter Ratschlag: Ändern Sie ansonsten keine Fuse-Bits, wenn Sie nicht genau wissen, was Sie tun. Ansonsten kann ein Klick ein Stück Elektroschrott produzieren. Das nachfolgende Bild zeigt die für Sie sinnvolle Einstellung.

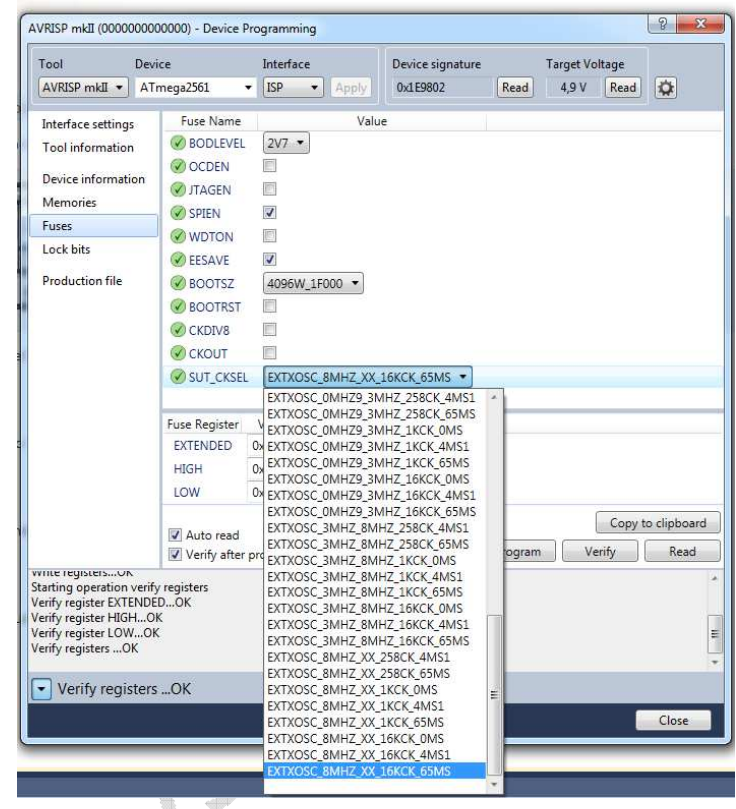

*<u>Album III</u>* 

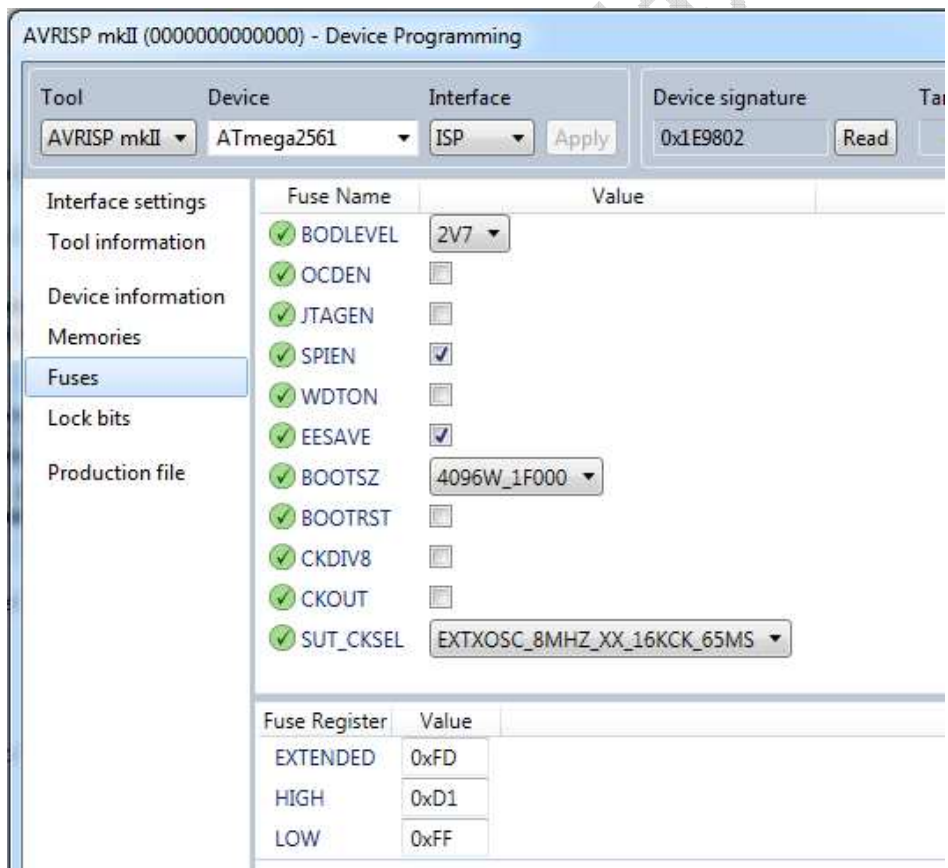

Oben So ist es unserer Meinung nach (bei diesem Board) sinnvoll.

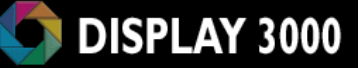

Maße

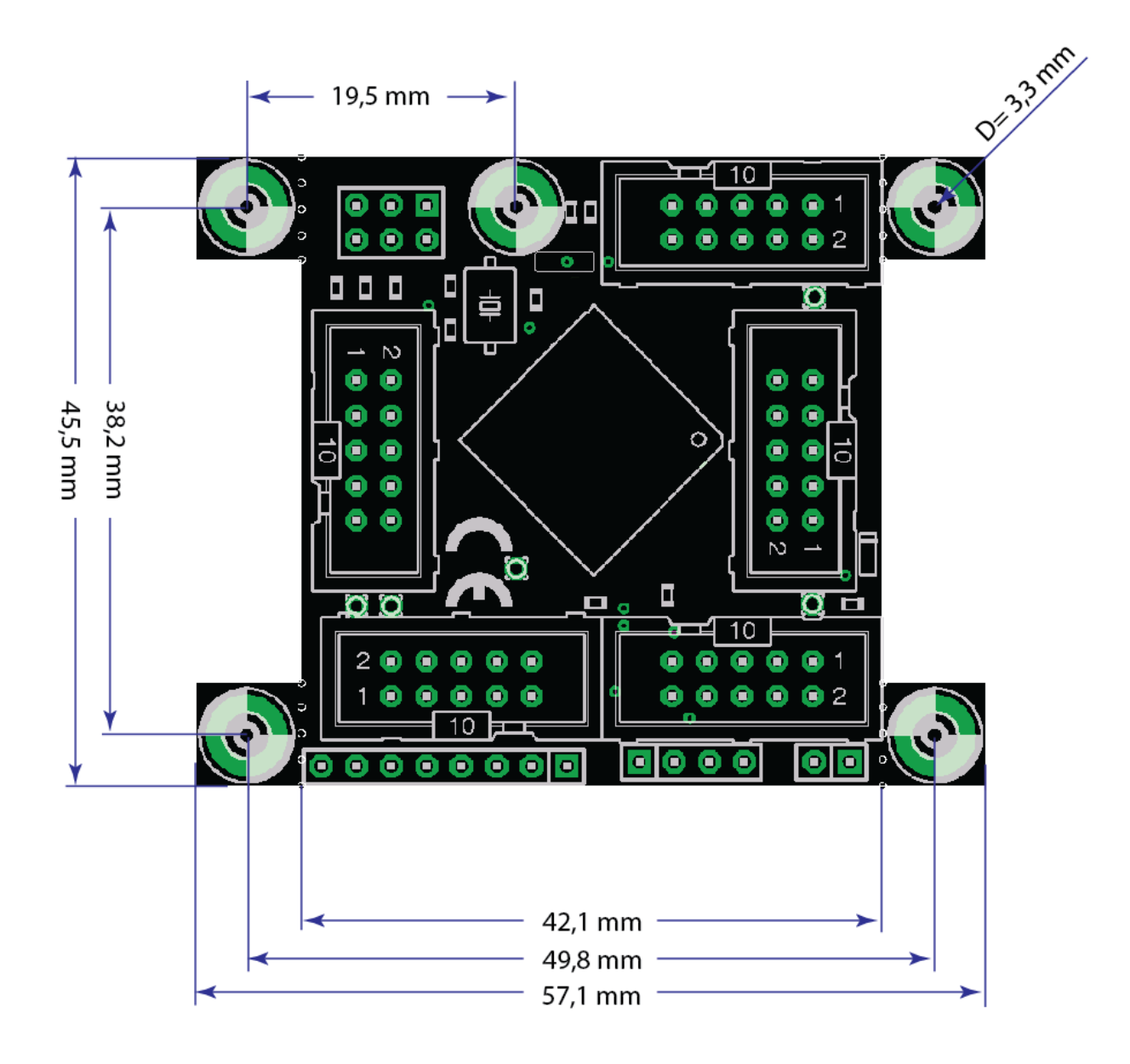

all soldering pads are in 0.1" (2,54mm) spacing Exception: single inner pads: ARef, G0, G1, G5

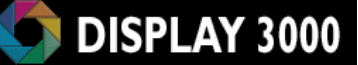

# Technische Daten Display-Modul-Bausätze

Artikel uC02:

**Maße:** 45,5 x 57,1 mm  $(45,5 \times 42,1 \text{ mm}$  ohne Montagehalter) ca. 3,5 mm hoch

Gewicht: Ca. 8 Gramm

Versorgungsspannung: 2,5 bis 5 Volt Gleichstrom

Mikrocontroller: Atmel ATMega128A

(siehe Datenblatt Mikrocontroller)

(Option: ATMega2561, AT90CAN128 128 KByte Programmspeicher (256 KByte<sup>\*2</sup>) 4 KByte RAM (8 KByte \*2) 2 KByte Eeprom max. 16 MHz Takt (je nach bestellter Option)

Optional gegen Aufpreis ist dieses Board verfügbar mit:

England B

\*1) ATMega2561 (256 KByte Flash, 8 KByte RAM, 8 KByte Eeprom)

 $*$ <sup>2</sup>) AT90CAN128 (quasi wie Atmega128 aber mit CAN-Schnittstelle)

## Errata

In der ersten Produktionscharge, die auf den hier gezeigten Fotos abgebildet ist, ist der Tantalkondensator (ganz am linken Rand der Platine, ca. in der Mitte) versehentlich verkehrt herum eingelötet worden. Der Pluspol (weißer Strich) des Kondensators befindet sich auf den Fotos unten, er muss aber oben sein.

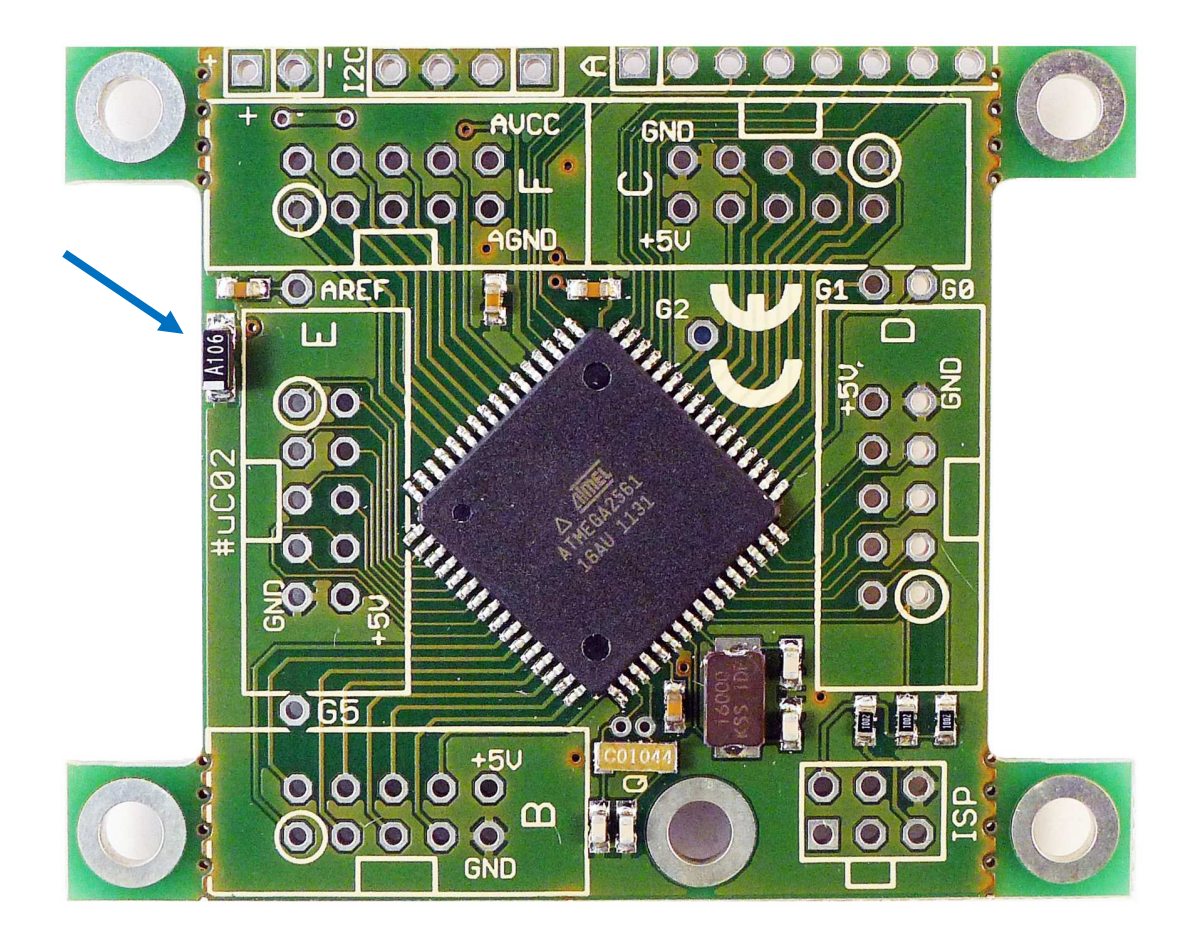

Wir löten den Tantalkondensator vor der Auslieferung manuell um, trotzdem sollten Sie Ihre Platine sicherheitshalber vor der Inbetriebnahme kontrollieren.

**Company** 

# Haftung, EMV-Konformität

Wenn Sie diesen Bausatz fertig gestellt haben bzw. diese Baugruppe durch Erweiterung bzw. Gehäuseeinbau betriebsbereit gemacht haben, gelten Sie nach DIN VDE 0869 als Hersteller und sind verpflichtet, bei der Weitergabe des Gerätes alle Begleitpapiere mitzuliefern und auch Ihren Namen und Ihre Anschrift anzugeben.

Geräte, die aus Bausätzen selbst zusammengestellt werden, sind sicherheitstechnisch wie ein industrielles Produkt zu betrachten.

Derjenige, der den Bausatz zusammenbaut und in einem Gehäuse montiert, gilt als Hersteller und ist damit selbst für die Einhaltung der geltenden Sicherheits-, EMV- und Entsorgungsvorschriften verantwortlich.

Unsere EG Konformitätserklärung dieses Moduls kann vom Internet heruntergeladen werden oder wird Ihnen auf Nachfrage von uns zugesandt.

Für Schäden die durch fehlerhaften Aufbau entstanden sind, direkt oder indirekt, ist die Haftung generell ausgeschlossen.

Bei der Lieferung von Fremdprodukten als auch Software gelten über diese Bedingungen hinaus die besonderen Lizenz- oder sonstigen Bedingungen des Herstellers.